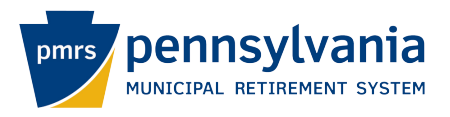

## **How to open an encrypted message from PMRS**

**1. Email arrives in the inbox. You must open from the original inbox. Do not forward.**

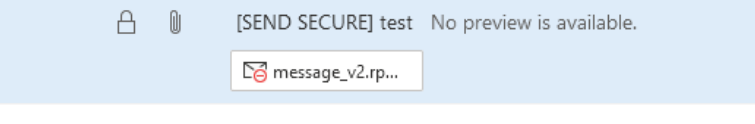

**2. Open the email and click on "Read Secure Message."**

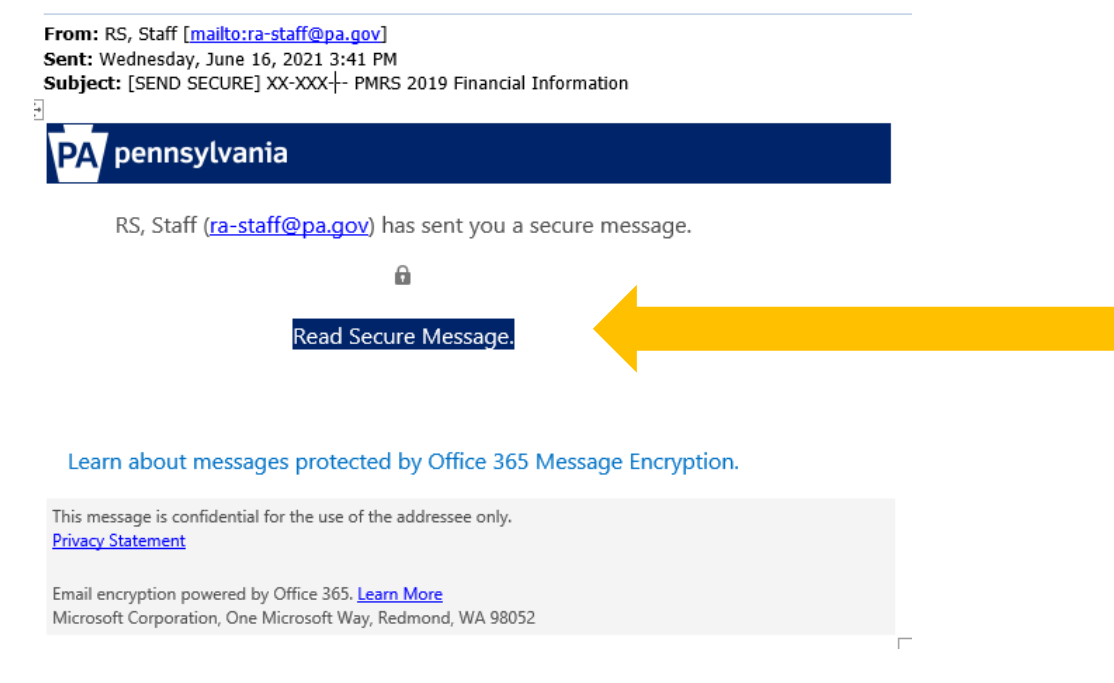

**3. Click on "Sign in with a One-time passcode."**

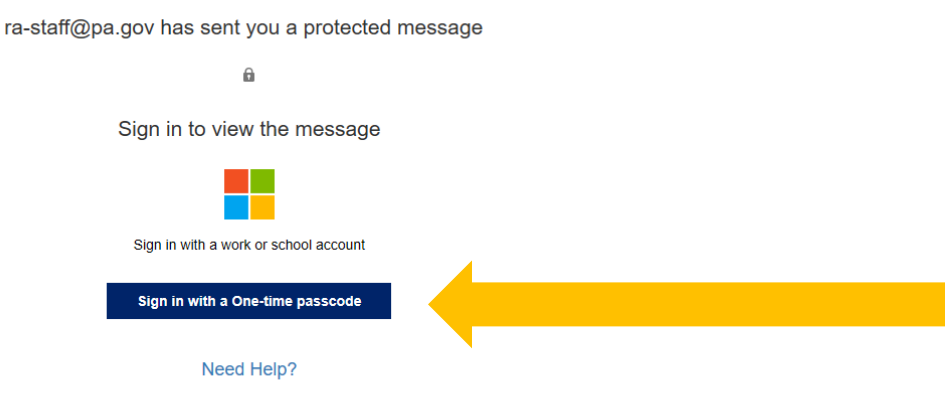

**Privacy Statement** 

## **4. You will see the following screen. Leave it open.**

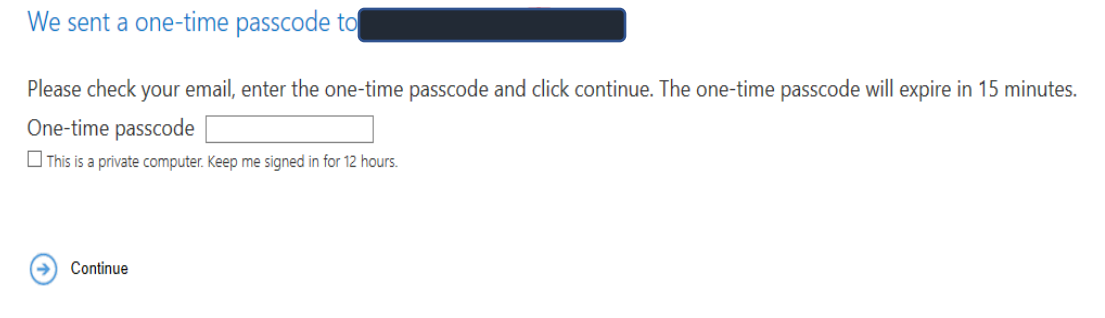

Didn't receive the one-time passcode? Check your spam folder or get another one-time passcode.

**5. Check your email. A one-time passcode be sent to your email address, it will look like this:**

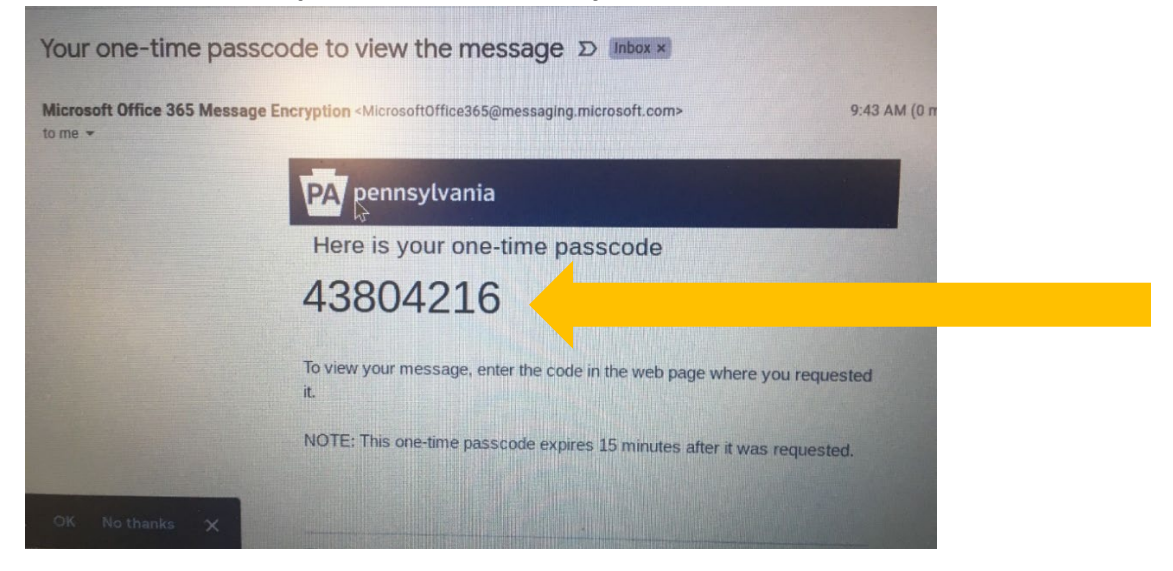

**6. Copy this passcode and paste it into the "One-time passcode" box, then click "Continue."**

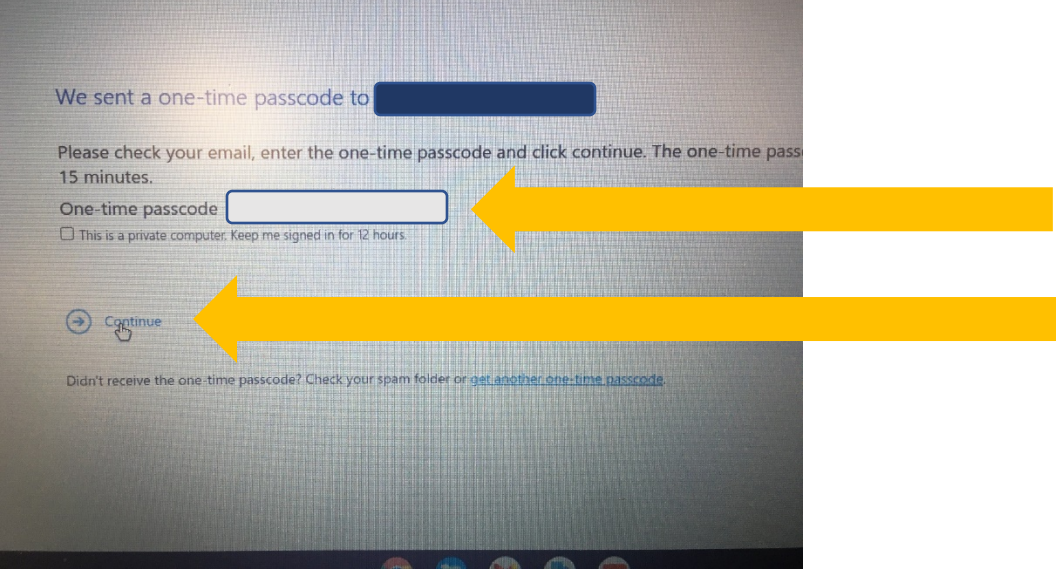

**7. After entering the one-time passcode, the email will open.**

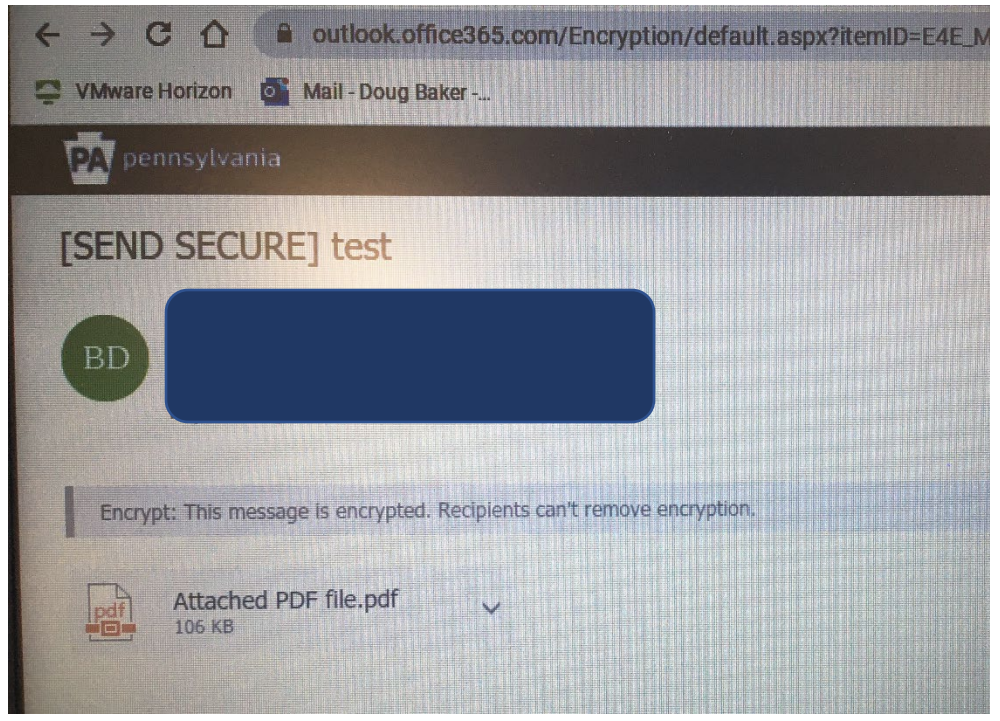

**8. Download the attachment to a secure location on your network.**